# RANGER PORTAL: STUDENT FINANCE USER GUIDE

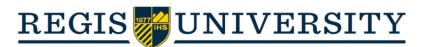

# **Table of Contents**

•

| Naviga       | ating to Ranger Portal   | 3  |
|--------------|--------------------------|----|
| <u>Range</u> | r Portal Home Page       | 4  |
| <u>Stude</u> | nt Finance               |    |
| 0            | Account Summary          | 5  |
| 0            | Account Activity         | 6  |
| 0            | Make a Payment           | 7  |
|              | Create a Payment Plan    | 8  |
|              | Paying on a Payment Plan | 9  |
| 0            | Banking Information      | 10 |
| 0            | Tax Information          | 14 |

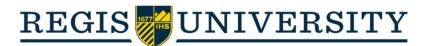

## **Navigating to Ranger Portal**

Head to <u>rangerportal.regis.edu</u>; you will be prompted to enter your username (omitting "@domain.com"):

|           | Sign In        |
|-----------|----------------|
| User name |                |
|           | Enter username |
|           | Continue       |

• You will then be taken to the Microsoft Single Sign On login page; select the appropriate account:

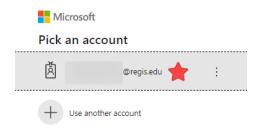

• Then, enter your password and click "Sign in":

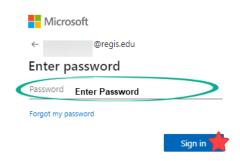

• **Note:** The Proxy login process will be slightly different than the student login process. A user guide is available for Proxy users.

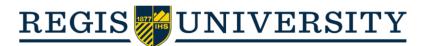

#### **Ranger Portal Home Page**

• From the home screen, you will be able to select between the following account management categories:

#### Student Finance

Here you can view your latest statement and make a payment online.

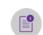

\$

8

6

#### Tax Information

Here you can change your consent for e-delivery of tax information.

Financial Aid

Here you can access financial aid data, forms, etc.

**Banking Information** 

Here you can view and update your banking information.

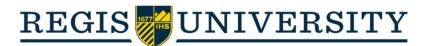

## Student Finance

#### **Account Summary**

- After clicking on the "Student Finance" category, you will be directed to the Account Summary page. Here, you will see the current amount due on the account. Additionally, you can:
  - Select "Make a Payment" to go to the payment screen
  - Select "Account Activity" to view a detailed account statement of the current term.
  - You can also view the account activity for past or upcoming terms by clicking on the desired semester.

Account Summary

View a summary of your account

#### Account Overview

| Current and Past Term Amounts Due | \$5,645.00 |                  |
|-----------------------------------|------------|------------------|
| = Total Amount Due                | \$5,645.00 | Make a Payment   |
| Total Account Balance             | \$5,645.00 | Account Activity |
| 2020 Spring Semester              | \$5,645.00 |                  |
| 2019 Fall Semester                | \$0.00     |                  |
| 2019 Summer Semester              | \$0.00     |                  |
| 2019 Spring Semester              | \$0.00     |                  |
| 2018 Fall Semester                | \$0.00     |                  |
| 2018 Summer Semester              | \$0.00     |                  |
| 2018 Spring Semester              | \$0.00     |                  |
| 2017 Fall Semester                | \$0.00     |                  |
| 2017 Summer Semester              | \$0.00     |                  |

• Note: Also notice the "Helpful Links" along the side, which will take you to the Academic Calendar, Cost of Attendance Page, Course Withdrawal Form, and other helpful resources available online!

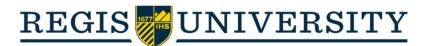

#### **Account Activity**

• Firstly, on the "Account Activity" screen, you will see a yellow information box containing the tuition due dates for the upcoming term; you can click "Tuition Due Dates" to view more information on tuition due dates and payment plans:

| Welcome to the Ranger Portal at Regis University!                                                                                                    |
|----------------------------------------------------------------------------------------------------|
| If you encounter any issues or have questions regarding any details displayed, please do not hesitate to contact the Office of Student Accounts at stuacts@regis.edu.                                                                                                    |
| Please see below or visit <u>Tuition Due Dates</u> for Fall 2020 tuition due dates.                                                                                                    |
| Fall 2020 Tuition Due Dates:                                                                                                    |
| Undergraduate Students within Traditional Programs:<br>Fall 2020 = 8/1/2020                                                                                                    |
| Graduate Students & Undergraduate Students within Online and Accelerated Programs:<br>Fall 2020, Sweek 1 = 8/24/2020<br>Fall 2020, 7-Week 1 = 8/24/2020<br>Fall 2020, 7-Week 1 = 8/24/2020<br>Fall 2020, 7-Week 2 = 9/28/2020<br>Fall 2020, 7-Week 2 = 10/19/2020<br>Fall 2020, 8-Week 2 = 10/19/2020<br>Fall 2020, 8-Week 2 = 10/19/2020<br>Fall 2020, 8-Waek 2 = 10/19/2020<br>Fall 2020, 8-Waek 2 = 10/19/2020 |
| Graduate Students and Undergraduate Students in Online and Accelerated Programs: The tuition due date for each course is due by the first day of the course term. Please see above, visit <u>Tuition Due Dates</u> or access your Registration Invoice course schedule, found on the Account Activity page under the View Registration Invoice link, to view your specific Course Term dates.                     |
|                                                                                                    |

• Below, you will see a link on the right, "<u>View Registration Invoice</u>," which will generate a comprehensive breakdown of the term charges, credits, and schedule on University letterhead. You will also see bubbles which show a breakdown of the charges and credits applied to the account within a given term:

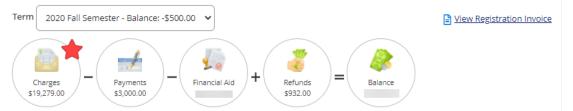

- Click the bubble to expand each section to see a more detailed view of what constitutes the balance.
- Note: You can download payment receipts by clicking the respective receipt number listed under "Payments." Additionally, you can use these dropdowns to monitor the status of your financial aid disbursement and refunds, if applicable.

| Charges - Payments - Financial Aid + Refunds<br>S932.00 = Balance |          |   |
|-------------------------------------------------------------------|----------|---|
| Expand All                                                        |          |   |
| Charges                                                           |          | ~ |
| Payments                                                          |          | * |
| Financial Aid                                                     |          | * |
| Refunds                                                           | \$932.00 | * |
| Balance                                                           |          |   |

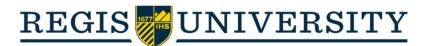

#### Make a Payment

• On the make a payment screen, you will see a breakdown of the charges on the account. From here, you select the items which you'd like to pay toward (partial or full), or you can create a payment plan:

| Total Payment : \$2,885.00                               | E-Commerce Visa | ·           | Proceed to Payment Create Payment Plan                                                    |
|----------------------------------------------------------|-----------------|-------------|-------------------------------------------------------------------------------------------|
|                                                          | edit/debit or e | -           | a due item, select your payment method (al<br>amount you'd like to pay, and select "Proce |
| Total Payment : \$2,885.00                               | E-Commerce Visa | <b>~</b>    | Proceed to Payment Create Payment Plan                                                    |
| Collapse All                                             |                 |             |                                                                                           |
| Other                                                    |                 |             | \$19,545.00                                                                               |
| Select                                                   | ltem            | Amount Due  | Amount to Pay                                                                             |
| Select the item<br>which you would like<br>to pay toward |                 | \$25.00     | 5 Enter desired payment amount up to the amount due                                       |
| ⊐★                                                       |                 | \$500.00    | s You <u>can</u> pay on multiple items at one time                                        |
|                                                          |                 | \$19,020.00 | s                                                                                         |
|                                                          |                 |             |                                                                                           |

• You will be directed to confirm your payment amount; if correct, select "Pay Now" to enter your payment information:

| Payment Review<br>Review your Payment Information below |            |
|---------------------------------------------------------|------------|
| Payment Review                                          |            |
| Payment Information                                     |            |
| Item                                                    | Amount     |
| Student Receivables                                     | \$2,885.00 |
| Service Fee                                             | \$20.00    |
| Total Payment Amount                                    | \$2,905.00 |
| Payment Method: E-Commerce Visa                         |            |

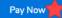

**\*Note:** A 1% service fee (up to \$20) is applied to any online payment

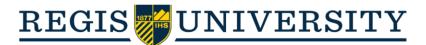

#### **Create a Payment Plan**

• To create a payment plan, select "Create Payment Plan" from the option bar:

| Total Payment : \$2,885.00 | Choose a Payment Method 🗸 | ·) ( | Proceed to Payment | Create Payment Plan |  |
|----------------------------|---------------------------|------|--------------------|---------------------|--|
|----------------------------|---------------------------|------|--------------------|---------------------|--|

• You will select the due balance you would like to install in a payment plan, then click "Continue":

Select an item for a Payment Plan (you can only choose one)

| 2018 Fall Semester  |               |           |        |            |  |  |
|---------------------|---------------|-----------|--------|------------|--|--|
| Item                | Payment Group | Date Due  |        | Amount Due |  |  |
| Student Receivables | WEBGL         | 8/27/2018 | \$3    | ,080.00    |  |  |
| Cancel              |               | Cont      | inue 🧹 | -          |  |  |

• You will now see a total breakdown of the payment plan, including the total amount of the payment plan, the due date of each payment, and the amount due for each payment:

Review these payment plan terms and check the box at the bottom to continue.

| Payment Plan Summary              |                    | Payment Plan Schedule |          |
|-----------------------------------|--------------------|-----------------------|----------|
| Student                           |                    | 7/15/2018             | \$565.00 |
| Term                              | 2018 Fall Semester | 8/15/2018             | \$513.00 |
| Original Plan Amount              | \$3,080.00         | 9/15/2018             | \$513.00 |
| Number of Payments                | 6                  | 10/15/2018            | \$513.00 |
| Frequency                         | Monthly            | 11/15/2018            | \$513.00 |
| Flat Late Fee                     | \$15.00            | 12/15/2018            | \$513.00 |
| Setup Charge                      | \$50.00            |                       |          |
| Total Plan Amount                 | \$3,130.00         |                       |          |
| Payment Plan Terms and Conditions |                    |                       |          |

| REGIS PAYMENT OPTION PAYMENT PLAN TERMS & CONDITIONS:            | ^ |
|------------------------------------------------------------------|---|
| Payments are due the 1st or 15th day of the month, determined by | ~ |
|                                                                  |   |

outlined above.

- Note: The number of payments in a payment plan and the payment due date will depend on when the payment plan is initiated. We suggest initiating your payment plan at the beginning of each semester for the maximum amount of payments!
  - The \$50 setup fee will automatically be applied to the first payment due for *each* payment plan. We suggest registering for *all* courses for a semester prior to creating a payment plan.
- A \$15 late fee will not be applied unless a payment becomes past due. A late fee will be applied once for <u>each</u> late payment.

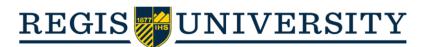

## Paying on a Payment Plan

• There is little difference when paying on a payment plan, however, instead of an itemized list of charges, you will see a payment plan schedule:

| <ul> <li>2018 Fall Semester</li> <li>\$3,130.0</li> </ul> |                                          |               |            |            |               |
|-----------------------------------------------------------|------------------------------------------|---------------|------------|------------|---------------|
| Select                                                    | Item                                     | Payment Group | Date Due   | Amount Due | Amount to Pay |
| <b>~</b>                                                  | Payment Plan 99722 - Student Receivables | WEBGL         | 7/15/2018  | \$565.00   | \$ 565.00     |
|                                                           | Payment Plan 99722 - Student Receivables | WEBGL         | 8/15/2018  | \$513.00   | \$            |
|                                                           | Payment Plan 99722 - Student Receivables | WEBGL         | 9/15/2018  | \$513.00   | \$            |
|                                                           | Payment Plan 99722 - Student Receivables | WEBGL         | 10/15/2018 | \$513.00   | \$            |
|                                                           | Payment Plan 99722 - Student Receivables | WEBGL         | 11/15/2018 | \$513.00   | \$            |
|                                                           | Payment Plan 99722 - Student Receivables | WEBGL         | 12/15/2018 | \$513.00   | \$            |
|                                                           |                                          |               |            |            |               |

- Each payment installment will specify the amount due and the due date. Again, you are able to make a portion of the payment at any time, but cannot specify an amount greater than the amount due for a particular item. You can still optionally pay more than one item at once.
- To better protect your sensitive information, automatic payments are <u>not</u> available for payment plans.

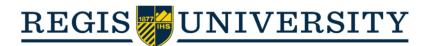

#### **Banking Information**

- Use the "Banking Information" tab on Ranger Portal to securely link your bank account for direct deposit of refunds or reimbursements in lieu of a mailed paper check.
  - To add a new account, select "+Add an Account"

| R      | EGIS                                                                                                    |            | 〔→ Sign out | ⑦ Help |
|--------|----------------------------------------------------------------------------------------------------|------------|-------------|--------|
| Financ | ial Information · Banking Information                                                                          |            |             |        |
| ⚠      | WebAdvisor access has been redirected. Please click the link to proceed to WebAdvisor.                         |            |             |        |
| Ban    | king Information                                                                                               |            |             |        |
| Acti   | ve Accounts                                                                                                    | + Add an / | Account     |        |
| Ref    | unds, Reimbursements & Payments                                                                                |            | View All    |        |
| í      | You have no active refund/reimbursement account. Your entire refund/reimbursement will be paid by paper check. |            |             |        |

- On the next page, make sure the "Refund, Reimbursement, & Payment Deposit" is set to "Activate"
- You will need to specify the date you would like this account activated. All refunds, reimbursements, or payment deposits will be direct deposited following this date

| Banking Information                 |           |                                                                       |                    |
|-------------------------------------|-----------|-----------------------------------------------------------------------|--------------------|
| New Deposit<br>Bank Account Usage   |           |                                                                       | Add a Bank Account |
| Refund, Reimbursement & Payment Dep | osit      | Activate 📌                                                            |                    |
| Effective Date                      | 4/18/2020 | The banking information will become active on the date specified here |                    |
| Next Cancel                         |           |                                                                       |                    |

• You will then be prompted to enter your bank account information (country, routing number, and account number) and identify the account type (checking or savings).

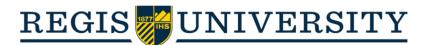

• Be sure to thoroughly read the terms and conditions. If you accept, click "I Accept" and then "Submit":

Edit Bank Account Details

| View sample check image  View sample check image  Re-enter Bank Account Number * Confirm bank account number View sample check image                                                                                                    |                                                                                                    |                                                                                                    |                                                                                                    |                                                                                                    |                                                                                                    |                                                                       |
|----------------------------------------------------------------------------------------------------|----------------------------------------------------------------------------------------------------|----------------------------------------------------------------------------------------------------|----------------------------------------------------------------------------------------------------|----------------------------------------------------------------------------------------------------|----------------------------------------------------------------------------------------------------|-----------------------------------------------------------------------|
| I deve sample check image ()<br>tank Account Number *<br>Enter bank account number<br>Tew sample check image ()<br>te-enter Bank Account Number *<br>Confirm bank account number<br>Tew sample check image ()<br>te-enter Bank Account Number *<br>Confirm bank account number<br>Tew sample check image ()<br>te-enter Bank Account Number *<br>Confirm bank account number<br>Tew sample check image ()<br>te-enter Bank Account Number *<br>Confirm bank account number<br>Terms and Conditions<br>Students I hereby authorize Regis University to (1) transfer the full amount of the credit balance on<br>my student account, as a result of a Financial Aid Reimbursement after deductions for tuition, fees,<br>housing, and other charges, to the financial institution and account number provided (*Account),<br>and (2) if necessary initiate debit entries and adjustments for any credit entries made in error<br>against the Account. This authorization must be completed if I change my Account, close my Account, or<br>change financial institutions. Failure to do so will cause a delay in receiving my deposit. I<br>understand that: The credit balance on my student account resulting from a Financial Aid<br>disbursement will be deposited directly to my Account. Prior to writing any checks or attempting to<br>withdraw deposited funds from the Account. Failure to repay thes funds could result in financial<br>holds being placed on all my academic records and/or referal of my student account for collection<br>or furgation. In the event of an error, I understand that Regis University assumes no responsibility<br>for processing a replacement transaction until the funds are returned to Regis University by my<br>financial institution. I agree to notify Regis University mediately by contacting Regis University<br>Accounts Payable Department twa WebAdvisor or directly of any changes to information pertaining<br>to Account, Friadulient activity or to terminate this authorization. I also understand that I<br>should ensure that my address information is current by accessing my WebAdvisor account.<br>Please direct question | outing Numb                                                                                                    | er *                                                                                                    |                                                                                                    |                                                                                                    |                                                                                                    |                                                                       |
| Bank Account Number *          Enter bank account number       Image: Image:                                                                                               | E                                                                                                    | nter bank's routing nu                                                                                                    | mber                                                                                                    |                                                                                                    |                                                                                                    | i                                                                     |
| View sample check image  Re-enter Bank Account Number * Confirm bank account number View sample check image  Checking Confirm if this is a checking or savings account Confirm account for the second account of the second account of the second account of the second account Confirm account for the second account of the second account of the second account Confirm and Conditions Current account as a result of a Financial Aid Reimbursement after deductions for tuition, fees, housing, and other charges, to the financial institution and account number provided ("Account"), and (2) if necessary initiate debit entries and adjustments for any credit entries made in error against the Account. This authorization will remain in effect until canceled in writing, or upon graduation. A new authorization must be completed if I change my Account, for a financial Aid disbursement all institutions. Failure to do so will cause a delay in receiving my deposit. I understand that: The credit balance on my student account resulting from a Financial Aid disbursement will be deposited directly to my Account. Frior to writing any checks or attempting to withdraw deposited funds from the Account. Fishule to repay these funds could result in financial hald disbursement will be deposited directly to my Account. Frior to writing any checks or attempting to withdraw deposited funds from the Account. Fishule to repay these funds could result in financial holds being placed on all my academic records and/or referral of my student account for collection or litigation. In the event of an error, I understand that Regis University assumes no responsibility for processing a replacement transaction until the funds are returned to Regis University by my financial institution. I agree to notify Regis University of any changes to information pertaining to Account. Payable Department via WebAdvisor or directly of any changes to information pertaining to Account carrors, fraudulent activity or to terminate this authorization. I also understand that I shoul                                                                | View sample ch                                                                                                    | ieck image 🚳                                                                                                    |                                                                                                    |                                                                                                    |                                                                                                    |                                                                       |
| View sample check image  Re-enter Bank Account Number * Confirm bank account number View sample check image  Checking Confirm if this is a checking or savings account Confirm account for the second account of the second account of the second account of the second account Confirm account for the second account of the second account of the second account Confirm and Conditions Current account as a result of a Financial Aid Reimbursement after deductions for tuition, fees, housing, and other charges, to the financial institution and account number provided ("Account"), and (2) if necessary initiate debit entries and adjustments for any credit entries made in error against the Account. This authorization will remain in effect until canceled in writing, or upon graduation. A new authorization must be completed if I change my Account, for a financial Aid disbursement all institutions. Failure to do so will cause a delay in receiving my deposit. I understand that: The credit balance on my student account resulting from a Financial Aid disbursement will be deposited directly to my Account. Frior to writing any checks or attempting to withdraw deposited funds from the Account. Fishule to repay these funds could result in financial hald disbursement will be deposited directly to my Account. Frior to writing any checks or attempting to withdraw deposited funds from the Account. Fishule to repay these funds could result in financial holds being placed on all my academic records and/or referral of my student account for collection or litigation. In the event of an error, I understand that Regis University assumes no responsibility for processing a replacement transaction until the funds are returned to Regis University by my financial institution. I agree to notify Regis University of any changes to information pertaining to Account. Payable Department via WebAdvisor or directly of any changes to information pertaining to Account carrors, fraudulent activity or to terminate this authorization. I also understand that I shoul                                                                | Bank Account I                                                                                                    | Number *                                                                                                    |                                                                                                    |                                                                                                    |                                                                                                    |                                                                       |
| Re-enter Bank Account Number *         Confirm bank account number         View sample check image         Account Type         Checking       Confirm if this is a checking or savings account         Checking       Confirm if this is a checking or savings account         Terms and Conditions       Image: Confirm if this is a checking or savings account         Students I hereby authorize Regis University to (1) transfer the full amount of the credit balance on my student account, as a result of a Financial Aid Reimbursement after deductions for tuition, fees, housing, and other charges, to the financial institution and account number provided ("Account"), and (2) if necessary initiate debit entries and adjustments for any credit entries made in error against the Account. This authorization will remain in effect until canceled in writing, or upon graduation. A new authorization must be completed if I change my Account, close my Account, or change financial institutions. Failure to do so will cause a delay in receiving my deposit. I understand that: The credit balance on my student account resulting from a Financial Aid disbursement will be deposited directly to my Account. Prior to writing any checks or attempting to withdraw deposited funds from the Account. I should verify with my financial institution receipt of funds. If, during subsequent evaluations, the Financial Aid office or any Third Party sponsor determines my financial and ened or eligibility has changed. I may be required to repay all or a portion of awards credited to my Account. Failure to repay these funds could result in financial holds being placed on all my academic records and/or referral of my student account for collection or litigation. In the event of an error, I understand that Regis University assumes                                                                                                    | Enter bank account number                                                                                                    |                                                                                                    |                                                                                                    |                                                                                                    | i                                                                                                    |                                                                       |
| Confirm bank account number       Image Image Imag                                                                                                    | View sample ch                                                                                                    | ieck image 🔞                                                                                                    |                                                                                                    |                                                                                                    |                                                                                                    |                                                                       |
| View sample check image  Account Type Checking Confirm if this is a checking or savings account Checking Confirm if this is a checking or savings account Checking Confirm if this is a checking or savings account Confirm account Confirm if this is a checking or savings account Confirm account Confirm if this is a checking or savings account Confirm account Confirm Confirm account Confirm account Confirm Confirm account Confirm account Confirm account Confirm Confirm account Confirm Confirm account Confirm Confirm                                                                 | Re-enter Bank                                                                                                    | Account Number *                                                                                                    |                                                                                                    |                                                                                                    |                                                                                                    |                                                                       |
| Account Type Checking Confirm if this is a checking or savings account Terms and Conditions Students I hereby authorize Regis University to (1) transfer the full amount of the credit balance on my student account, as a result of a Financial Aid Reimbursement after deductions for tuition, fees, housing, and other charges, to the financial institution and account number provided ("Account"), and (2) if necessary initiate debit entries and adjustments for any credit entries made in error against the Account. This authorization will remain in effect until canceled in writing, or upon graduation. A new authorization must be completed if I change my Account, close my Account, or change financial institutions. Failure to do so will cause a delay in receiving my deposit. I understand that: The credit balance on my student account resulting form a Financial Aid disbursement will be deposited directly to my Account. Prior to writing any checks or attempting to withdraw deposited funds from the Account. I should verify with my financial institution receipt of funds. If, during subsequent evaluations, the Financial Aid office or any Third Party sponsor determines my financial aid need or eligibility has changed. I may be required to repay all or a portion of awards credited to my Account. Failure to repay these funds could result in financial holds being placed on all my academic records and/or referral of my student account for collection or litigation. In the event of an error, I understand that Regis University assumes no responsibility for processing a replacement transaction until the funds are returned to Regis University by my financial institution. I agree to notify Regis University immediately by contacting Regis University Account, errors, fraudulent activity or to terminate this authorization. I also understand that I should ensure that my address information is current by accessing my WebAdvisor account. Please direct questions to the Accounts Payable Office at303-458-4130.  By Clicking "lagree" you are agreein                                                                | Co                                                                                                    | nfirm bank account nu                                                                                                    | mber                                                                                                    |                                                                                                    |                                                                                                    | i                                                                     |
| Checking       Confirm if this is a checking or savings account         Terms and Conditions       Image: Confirm if this is a checking or savings account         Students I hereby authorize Regis University to (1) transfer the full amount of the credit balance on my student account, as a result of a Financial Aid Reimbursement after deductions for tuition, fees, housing, and other charges, to the financial institution and account number provided ("Account"), and (2) if necessary initiate debit entries and adjustments for any credit entries made in error against the Account. This authorization will remain in effect until canceled in writing, or upon graduation. A new authorization must be completed if I change my Account, close my Account, or change financial institutions. Failure to do so will cause a delay in receiving my deposit. I understand that: The credit balance on my student account resulting from a Financial Aid disbursement will be deposited directly to my Account. Prior to writing any checks or attempting to withdraw deposited funds from the Account, I should verify with my financial institution receipt of funds. If, during subsequent evaluations, the Financial Aid office or any Third Party sponsor determines my financial aid need or eligibility has changed, I may be required to repay all or a portion of awards credited to my Account. Failure to repay these funds could result in financial holds being placed on all my academic records and/or referral of my student account for collection or litigation. In the event of an error, I understand that Regis University assumes no responsibility for processing a replacement transaction until the funds are returned to Regis University by my financial institution. I agree to notify Regis University immediately by contacting Regis University Accounts Payable Department via WebAdvisor or directly of any changes to information pertaining to Account, errors, fraudul                                                                                                    | View sample ch                                                                                                    | ieck image 🔞                                                                                                    |                                                                                                    |                                                                                                    |                                                                                                    |                                                                       |
| Checking       account         Terms and Conditions <ul> <li>Students I hereby authorize Regis University to (1) transfer the full amount of the credit balance on my student account, as a result of a Financial Aid Reimbursement after deductions for tuition, fees, housing, and other charges, to the financial institution and account number provided ("Account"), and (2) if necessary initiate debit entries and adjustments for any credit entries made in error against the Account. This authorization will remain in effect until canceled in writing, or upon graduation. A new authorization must be completed if I change my Account, close my Account, or change financial institutions. Failure to do so will cause a delay in receiving my deposit. I understand that: The credit balance on my student account resulting from a Financial Aid disbursement will be deposited directly to my Account. Prior to writing any checks or attempting to withdraw deposited funds from the Account. I should verify with my financial institution receipt of funds. If, during subsequent evaluations, the Financial Aid office or any Third Party sponsor determines my financial aid need or eligibility has changed, I may be required to repay all or a portion of awards credited to my Account. Failure to repay these funds could result in financial holds being placed on all my academic records and/or referral of my student account for collection or litigation. In the event of an error, I understand that Regis University assumes no responsibility for processing a replacement transaction until the funds are returned to Regis University by my financial institution. I agree to notify Regis University immediately by contacting Regis University Account. Please direct questions to the Accounts Payable Office at303-458-4130.</li> <li></li></ul>                                                                                                    | Account Type                                                                                                    |                                                                                                    | - h 1-2                                                                                                    |                                                                                                    |                                                                                                    |                                                                       |
| Students I hereby authorize Regis University to (1) transfer the full amount of the credit balance on my student account, as a result of a Financial Aid Reimbursement after deductions for tuition, fees, housing, and other charges, to the financial institution and account number provided ("Account"), and (2) if necessary initiate debit entries and adjustments for any credit entries made in error against the Account. This authorization will remain in effect until canceled in writing, or upon graduation. A new authorization must be completed if I change my Account, close my Account, or change financial institutions. Failure to do so will cause a delay in receiving my deposit. I understand that: The credit balance on my student account resulting from a Financial Aid disbursement will be deposited directly to my Account. Prior to writing any checks or attempting to withdraw deposited funds from the Account. I should verify with my financial institution receipt of funds. If, during subsequent evaluations, the Financial Aid office or any Third Party sponsor determines my financial aid need or eligibility has changed, I may be required to repay all or a portion of awards credited to my Account. Failure to repay these funds could result in financial holds being placed on all my academic records and/or referral of my student account for collection or litigation. In the event of an error, I understand that Regis University assumes no responsibility for processing a replacement transaction until the funds are returned to Regis University by my financial institution. I agree to notify Regis University immediately by contacting Regis University Accounts Payable Department via WebAdvisor or directly of any changes to information pretaining to Account, errors, fraudulent activity or to terminate this authorization. I also understand that I should ensure that my address information is current by accessing my WebAdvisor account. Please direct questions to the Accounts Payable Office at303-458-4130.                                                                                               | Checking                                                                                                    |                                                                                                    |                                                                                                    | avings                                                                                                    |                                                                                                    | ~                                                                     |
| Students I hereby authorize Regis University to (1) transfer the full amount of the credit balance on my student account, as a result of a Financial Aid Reimbursement after deductions for tuition, fees, housing, and other charges, to the financial institution and account number provided ("Account"), and (2) if necessary initiate debit entries and adjustments for any credit entries made in error against the Account. This authorization will remain in effect until canceled in writing, or upon graduation. A new authorization must be completed if I change my Account, close my Account, or change financial institutions. Failure to do so will cause a delay in receiving my deposit. I understand that: The credit balance on my student account resulting from a Financial Aid disbursement will be deposited directly to my Account. Prior to writing any checks or attempting to withdraw deposited funds from the Account. I should verify with my financial institution receipt of funds. If, during subsequent evaluations, the Financial Aid office or any Third Party sponsor determines my financial aid need or eligibility has changed, I may be required to repay all or a portion of awards credited to my Account. Failure to repay these funds could result in financial holds being placed on all my academic records and/or referral of my student account for collection or litigation. In the event of an error, I understand that Regis University assumes no responsibility for processing a replacement transaction until the funds are returned to Regis University by my financial institution. I agree to notify Regis University immediately by contacting Regis University Accounts Payable Department via WebAdvisor or directly of any changes to information pretaining to Account, errors, fraudulent activity or to terminate this authorization. I also understand that I should ensure that my address information is current by accessing my WebAdvisor account. Please direct questions to the Accounts Payable Office at303-458-4130.                                                                                               |                                                                                                    |                                                                                                    |                                                                                                    |                                                                                                    |                                                                                                    |                                                                       |
| my student account, as a result of a Financial Aid Reimbursement after deductions for tuition, fees,<br>housing, and other charges, to the financial institution and account number provided ("Account"),<br>and (2) if necessary initiate debit entries and adjustments for any credit entries made in error<br>against the Account. This authorization will remain in effect until canceled in writing, or upon<br>graduation. A new authorization must be completed if I change my Account, close my Account, or<br>change financial institutions. Failure to do so will cause a delay in receiving my deposit. I<br>understand that: The credit balance on my student account resulting from a Financial Aid<br>disbursement will be deposited directly to my Account. Prior to writing any checks or attempting to<br>withdraw deposited funds from the Account, I should verify with my financial institution receipt of<br>funds. If, during subsequent evaluations, the Financial Aid office or any Third Party sponsor<br>determines my financial aid need or eligibility has changed, I may be required to repay all or a<br>portion of awards credited to my Account. Failure to repay these funds could result in financial<br>holds being placed on all my academic records and/or referral of my student account for collection<br>or litigation. In the event of an error, I understand that Regis University assumes no responsibility<br>for processing a replacement transaction until the funds are returned to Regis University by my<br>financial institution. I agree to notify Regis University immediately by contacting Regis University<br>Accounts Payable Department via WebAdvisor or directly of any changes to information pertaining<br>to Account, errors, fraudulent activity or to terminate this authorization. I also understand that I<br>should ensure that my address information is current by accessing my WebAdvisor account.<br>Please direct questions to the Accounts Payable Office at303-458-4130.<br><b>By Clicking "I agree"</b> you are agreeing to the<br>above terms and conditions. Once                                                | Terms an                                                                                                    | d Conditions                                                                                                    |                                                                                                    |                                                                                                    |                                                                                                    | ^                                                                     |
| agree to the terms and conditions above terms and conditions. Once                                                                                                    | graduation. A new authorization must be completed if I change my Account, close my Account, or change financial institutions. Failure to do so will cause a delay in receiving my deposit. I understand that: The credit balance on my student account resulting from a Financial Aid disbursement will be deposited directly to my Account. Prior to writing any checks or attempting to withdraw deposited funds from the Account, I should verify with my financial institution receipt of funds. If, during subsequent evaluations, the Financial Aid diffice or any Third Party sponsor determines my financial aid need or eligibility has changed, I may be required to repay all or a portion of awards credited to my Account. Failure to repay these funds could result in financial holds being placed on all my academic records and/or referral of my student account for collection or litigation. In the event of an error, I understand that Regis University assumes no responsibility for processing a replacement transaction until the funds are returned to Regis University by my financial institution. I agree to notify Regis University or directly of any changes to information pertaining to Account, errors, fraudulent activity or to terminate this authorization. I also understand that I should ensure that my address information is current by accessing my WebAdvisor account. |                                                                                                    |                                                                                                    |                                                                                                    |                                                                                                    |                                                                       |
|                                                                                                    | funds. If, du<br>determines<br>portion of a<br>holds being<br>or litigation.<br>for processi<br>financial ins<br>Accounts Pa<br>to Account,<br>should ensu                                                                                                    | wards credited to my Accoun<br>placed on all my academic re<br>. In the event of an error, I un<br>ng a replacement transaction<br>titution. I agree to notify Regi<br>ayable Department via WebAc<br>errors, fraudulent activity or<br>ure that my address informati                                                                                                    | bility has changed, I<br>t. Failure to repay th<br>cords and/or referra<br>derstand that Regis<br>o until the funds are<br>s University immedi-<br>dvisor or directly of a<br>to terminate this aut<br>on is current by acce                                                                                       | may be requi<br>ese funds co<br>al of my stude<br>University as<br>returned to R<br>ately by conta<br>iny changes t<br>horization. I a<br>essing my We                                                          | ird Party sponsor<br>ired to repay all or<br>uld result in financi<br>ent account for coll<br>sumes no responsi<br>tegis University by i<br>acting Regis Univers<br>o information perta<br>also understand th                                                                                                    | a<br>lal<br>ection<br>bility<br>my<br>sity<br>aining                  |
|                                                                                                    | funds. If, du<br>determines<br>portion of a<br>holds being<br>or litigation.<br>for processi<br>financial ins<br>Accounts Pa<br>to Account,<br>should ensu<br>Please direc                                                                                                    | wards credited to my Accoun<br>placed on all my academic re<br>. In the event of an error, I un<br>ng a replacement transaction<br>titution. I agree to notify Regi<br>ayable Department via WebAc<br>errors, fraudulent activity or 1<br>ure that my address informati<br>ct questions to the Accounts P                                                                                 | bility has changed, I<br>t. Failure to repay th<br>cords and/or referra<br>derstand that Regis<br>o until the funds are is<br>s University immedi-<br>dvisor or directly of a<br>to terminate this aut<br>on is current by acco<br>Payable Office at 303-<br>By clicking "I a<br>above terri<br>comp               | may be requi<br>ese funds co<br>al of my stude<br>University as:<br>returned to R<br>ately by conta<br>iny changes t<br>horization. I a<br>essing my We<br>458-4130.<br>gree" you<br>ms and co<br>olete, click  | ird Party sponsor<br>ired to repay all or<br>uld result in financi<br>ent account for coll<br>sumes no responsi<br>tegis University by i<br>acting Regis University by i<br>acting Regis University<br>o information pertu-<br>also understand th<br>tbAdvisor account.                                                                         | a<br>al<br>ection<br>bility<br>my<br>sity<br>aining<br>at I<br>to the |
| led, and is listed as "Not Verified." Your account will verify within 2                                                                                                    | funds. If, du<br>determines<br>portion of ar<br>holds being<br>or litigation.<br>for processi<br>financial ins<br>Accounts Pa<br>to Account,<br>should ensu<br>Please direct<br>agree to th<br>w, from th                                                                                                    | wards credited to my Accoun<br>placed on all my academic re<br>. In the event of an error, I un<br>ng a replacement transaction<br>titution. I agree to notify Regi<br>ayable Department via WebAc<br>errors, fraudulent activity or fu<br>ure that my address informati<br>tt questions to the Accounts P<br>he terms and conditions<br>Back<br>he <b>"Banking Inforr</b>                | bility has changed, I<br>t. Failure to repay the<br>cords and/or referra<br>derstand that Regis<br>a until the funds are<br>s University immedia<br>dvisor or directly of a<br>to terminate this aut<br>on is current by acco<br>vayable Office at303-<br>By clicking "I a<br>above terr<br>comp<br>mation" screen | may be requi<br>ese funds cor<br>al of my stude<br>University as:<br>returned to R<br>ately by conta<br>iny changes t<br>horization. I a<br>essing my We<br>458-4130.<br>gree" you<br>ms and co<br>blete, click | ird Party sponsor<br>ired to repay all or<br>uld result in financi<br>ent account for coll<br>sumes no responsi<br>tegis University by in<br>acting Regis University<br>o information perta<br>also understand th<br>tbAdvisor account.<br>are agreeing<br>unditions. Once<br>( "Submit"<br>Submit will see you                                 | a<br>al<br>ection<br>bility<br>my<br>sity<br>aining<br>at I<br>to the |
|                                                                                                    | funds. If, du<br>determines<br>portion of a<br>holds being<br>or litigation.<br>for processi<br>financial ins<br>Accounts Pa<br>to Account,<br>should ensu<br>Please direct<br>v, from tl<br>ed, and is                                                                                                    | wards credited to my Accoun<br>placed on all my academic re<br>. In the event of an error, I un<br>ng a replacement transaction<br>titution. I agree to notify Regi<br>ayable Department via WebAc<br>errors, fraudulent activity or 1<br>ure that my address informati<br>th questions to the Accounts P<br>he terms and conditions<br>Back<br>he "Banking Inform<br>s listed as "Not Ve | bility has changed, I<br>t. Failure to repay the<br>cords and/or referra<br>derstand that Regis<br>a until the funds are<br>s University immedia<br>dvisor or directly of a<br>to terminate this aut<br>on is current by acco<br>vayable Office at303-<br>By clicking "I a<br>above terr<br>comp<br>mation" screen | may be requi<br>ese funds cor<br>al of my stude<br>University as:<br>returned to R<br>ately by conta<br>iny changes t<br>horization. I a<br>essing my We<br>458-4130.<br>gree" you<br>ms and co<br>blete, click | ird Party sponsor<br>ired to repay all or<br>uld result in financi<br>ent account for coll<br>sumes no responsi<br>tegis University by in<br>acting Regis University<br>o information pertu-<br>also understand th<br>tbAdvisor account.<br>are agreeing<br>unditions. Once<br>to "Submit"<br>Submit<br>Submit to the set you<br>t will see you | a<br>al<br>ection<br>bility<br>my<br>sity<br>aining<br>at I<br>to the |

WebAdvisor access has been redirected. Please click the link to proceed to WebAdvisor.

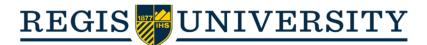

#### • Tools once your account is activated:

• Once you see that your account has been verified, you will be able to click on the account to view more detailed information:

| <u>REGIS</u> UNIVERSITY                                     |                                      | ۵                                         | 〔→ Sign out | Help        |  |
|-------------------------------------------------------------|--------------------------------------|-------------------------------------------|-------------|-------------|--|
| Financial Information - Banking Information                 |                                      |                                           |             |             |  |
| WebAdvisor access has been redirected. Please click the lir | nk to proceed to <u>WebAdvisor</u> . |                                           |             |             |  |
| Banking Information                                         |                                      |                                           |             |             |  |
| Active Accounts                                             |                                      |                                           | + Add       | an Account  |  |
| Refunds, Reimbursements & Payments                          | Verification                         |                                           |             | View All    |  |
| New Account                                                 | ✓ Verified                           | Click to view more<br>account information |             | <b>&gt;</b> |  |

 From this page, you are able to deactivate the account, or select "View Bank Account Details":

| REGIS UNIV                                                                | VERSITY                                                                         |                 |  |                       | 〔→ Sign out | ? Help |
|---------------------------------------------------------------------------|---------------------------------------------------------------------------------|-----------------|--|-----------------------|-------------|--------|
| Financial Information · Banking Informat                                  | ion                                                                             |                 |  |                       |             |        |
| WebAdvisor access has been redi                                           | rected. Please click the link to proceed to WebAc                               | <u>tvisor</u> . |  |                       |             |        |
| Banking Information                                                       |                                                                                 |                 |  |                       |             |        |
| New Account                                                               | Use the toggle to activate or<br>deactivate direct deposit into this<br>account | Account #       |  | /iew Bank Account Det | ails        |        |
| Bank Account Usage                                                        |                                                                                 |                 |  |                       |             |        |
| Refund, Reimbursement & Payment                                           | Refund, Reimbursement & Payment Deposit                                         |                 |  |                       |             |        |
| Verification                                                              | ✓ Verified                                                                      |                 |  |                       |             |        |
| Effective Date 2/14/2020                                                  |                                                                                 |                 |  |                       |             |        |
| Save Cancel                                                               |                                                                                 |                 |  |                       |             |        |
| Be sure to "Save" if you modify<br>this screen! © 2000-2020 Ellucian Comp |                                                                                 |                 |  |                       |             |        |

• In "View Bank Account Details," you will have the option to rename your account and view limited account information:

Edit Bank Account Details

Regi's Checking Account

Account # ...

Account Nickname

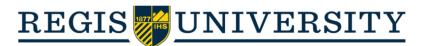

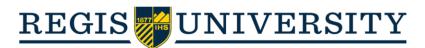

### Tax Information

- The "Tax Information" feature allows you to view and download any previous 1098-T tax document received while attending Regis.
  - In order to access your 1098-T statement(s) electronically, you will first need to set preferences for receiving the document:

1098 Information

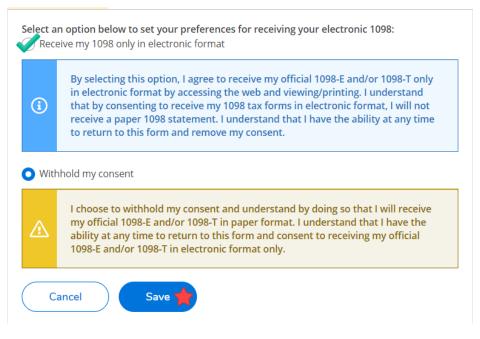

- If you choose to receive your 1098-T forms electronically, you will <u>not</u> receive a hardcopy by mail. You are able to update your preferences at any time.
- Once preferences are updated, you can now see the 1098-T statement(s) you've received while attending Regis University:

#### 1098 Statements

| Tax Year | Notation             |
|----------|----------------------|
| 2019     | 2019 1098T Statement |
| 2018     | 2018 1098T Statement |
| 2017     | 2017 1098T Statement |
| 2016     | 2016 1098T Statement |
| 2015     | 2015 1098T Statement |
| 2014     | 2014 1098T Statement |
| 2013     | 2013 1098T Statement |
| 2012     | 2012 1098T Statement |

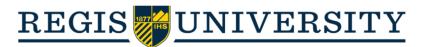

• If, at any time, you would like to withhold your consent to receive your 1098-T statement electronically, select "Change Preferences" at the top of the page:

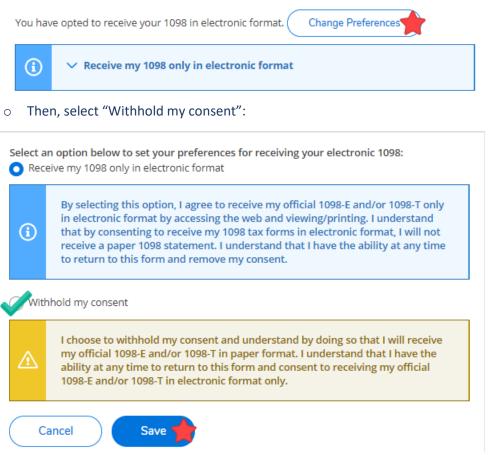

• Follow the same steps outlined above if you ever choose to re-grant consent to receive your 1098-T statement electronically.